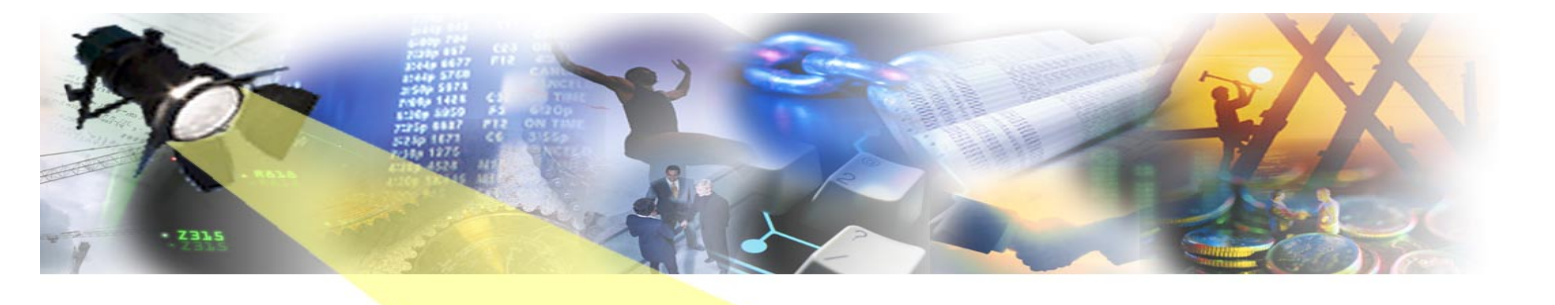

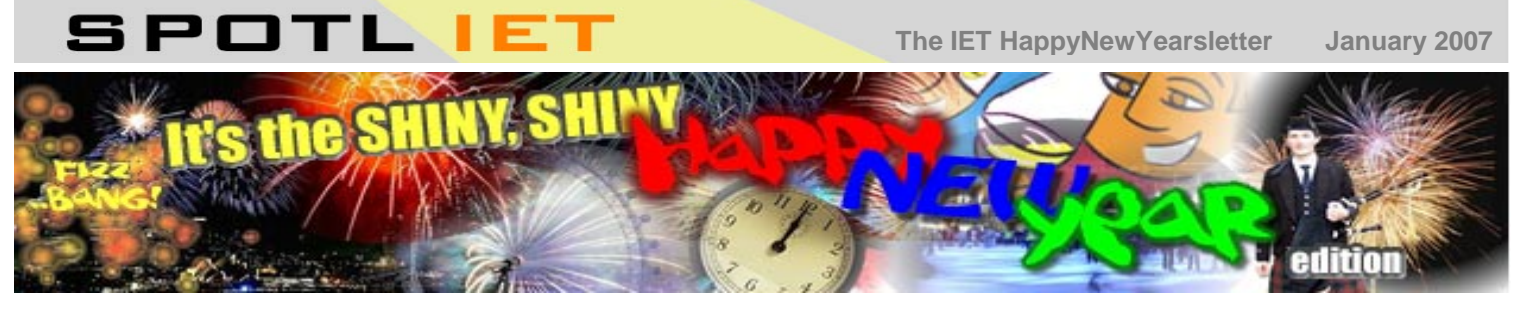

Well, we hope you all had a good holiday break before 2007 gate-crashed the party and switched off all the lights. Let us try to brighten up your day with some breaking reports from the IET news plug-in. But please: no more party hats or crackers.

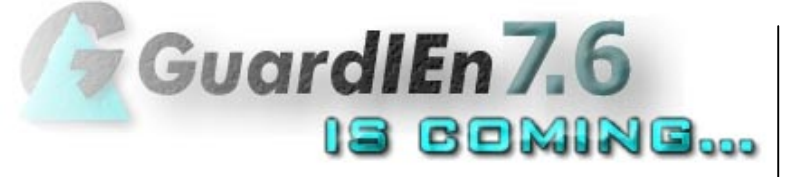

…but don't be afraid. With the successful end of the AllFusion Gen r7.6 betatest we are now preparing for the launch of GuardIEn 7.6 to coincide with the commercial release of Gen r7.6 in February 2007.

Forthcoming highlights of GuardIEn 7.6 include…

- Support for the Gen r7.6 z/OS compatibility option to improve the interoperability of pre and post Gen r7.\* code. Significant changes to GuardIEn's impact analysis (expansion) routines, code installation and provision for direct updating of model dynamic flags plus improved graphical and textual reporting have been made to ease the transition to the new DLL architecture.
- Introduction of a new Location Update facility allowing you to deploy the output of previously implemented System or Development Updates to additional 'Locations' (including remote locations).
- genIE contains a new Packaging feature that allows you to view and modify load module packaging, source names, DB2 and z/OS parameters and maintain business system libraries and defaults.
- Assess impact of Entity and Work Attribute changes within a Development Update.
- IETeGUI roll-out. Many windows within GuardIEn have been enhanced using IETeGUI's window resize functionality. This provides a huge number of resizable windows, complete with automatic remembering of size/position and tracking of controls within the windows (e.g. resizing Listboxes to match the window size etc.)

…plus many more!

## POETRY CORNER

**an irregular section bringing you illuminated prose on today's hot c.m. topics**

GuardIEn 5.4 was formally retired from support on **December 31 2006**. It was an emotional moment for us all and inspired someone to submit the following poem in memoriam.

### **GuardIEn 5.4**

*So farewell then GuardIEn 5.4 You gave us direct PAD update and so much more But alas your time has come, it's time to go You've been superseded by Release 7.0*

*But do not be saddened long For some clouds have silver linings on Your legacy is safe, just take your picks 'Cos it's almost time for GuardIEn 7.6*

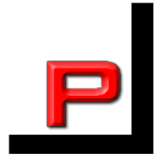

# NVIRONMEN

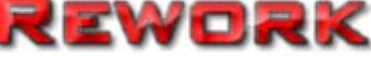

Many of you are familiar with the **Parallel Release Re-work** designed to help you assess and then manage changes occurring across parallel development system releases.

However, in GuardIEn 7.5 we introduced an extension of this facility to allow you to rework changes WITHIN a system release. In this context **Environment Re-work** is typically used to control the implementation of changes from Emergency Fix environments back to an originating Development environment.

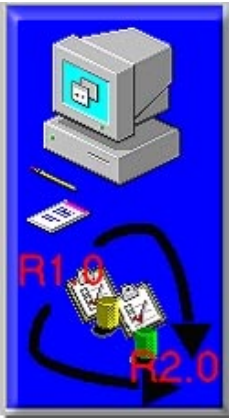

#### **Example:**

An Emergency Fix was identified. A CR was created to manage the implementation of this fix into first the Emergency Fix and then the Production environments. We now need to re-implement this fix into the normal Development stream.

From either the CR List or CR Detail, we select the Re-Work Wizard and choose Environment Re-Work to initially create the new Re-work CR. We then confirm the 'From' and 'To' environments.

Next, the content of the re-work CR is assessed. It decides that rework is required if there is a version of the deliverable that is not withdrawn or completed in 'from' environment but has existed in the initial state for the 'to' environment. If re-work is not required, the CR content indicates that the deliverable can be migrated backwards.

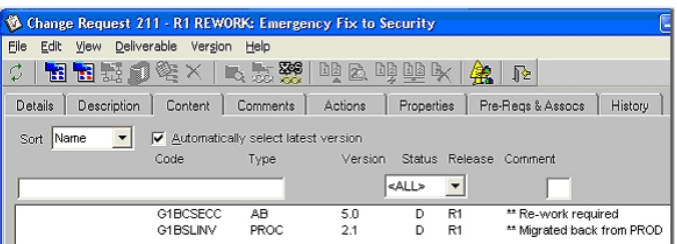

Where appropriate, migrations are then submitted and a report is produced summarising any manual re-work required.

Once re-work is complete the new CR can then be worked forward from development normally. However, system update processing has been enhanced to detect if a change being migrated from development already exists in production (because it was implemented as an emergency fix) and so does not need to be reimplemented into production.

By Andrew Diagram (age forgotten)

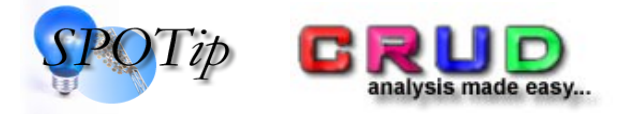

The CRUD (Create / Read / Update / Delete) function on GuardIEn Deliverable Usage can help you quickly locate the nature of any Entity, Relationship or Attribute usage.

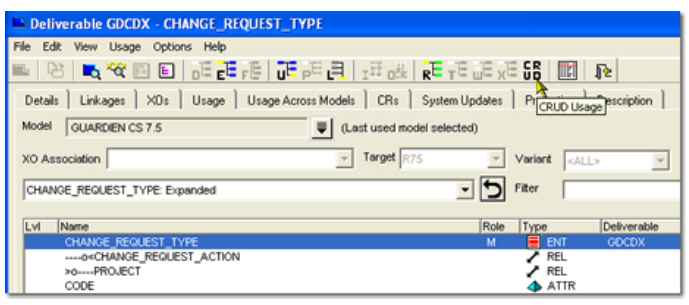

- For an Action Block or Procedure Step, it displays entity types and relationships that are created, read, updated, deleted, associated, disassociated or transferred.
- For an Entity Type, it displays action blocks/procedure steps that Create/ Read/ Update/ Delete the entity type…

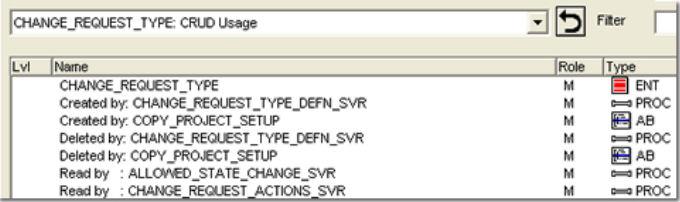

But you can also expand the Entity into its various Relationship and Attributes to obtain lower level CRUD usage…first EXPAND the entity and then highlight the Relationship or Attribute of interest...

- For a Relationship, action blocks/procedure steps that Associate/ Disassociate/ Transfer the relationship are displayed.
- For an Attribute, action blocks/procedure steps that SET the attribute in a CREATE, UPDATE or SET statement are displayed.

You can restrict the displayed CRUD includes via the **Options- >CRUD Includes** facility. CRUD analysis is also available across multiple models via the **Usage Across Models** tab.

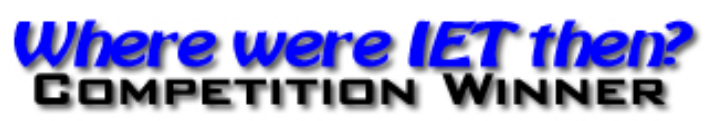

Congratulations to one of our readers in Los Angeles, USA who correctly guessed that we'd managed a walk 'in the UK'. All of us were impressed by the degree to which you'd hedged your bets on that one – the walk actually took place on Offa's Dyke in Wales, a small principality not too far from IET's Headquarters in Bradford-on-Avon, Wiltshire. And, yes, the photo was taken before lunch.

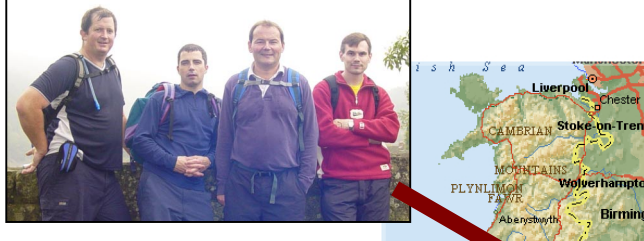

A very special limited edition **'I'm a GuardIEn Guru**' mug will be sent to you as soon as we've fired up the kiln and got our paint-pots out. Well Done!

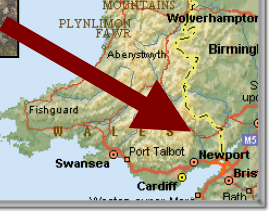

To ensure you don't miss future copies of SPOTLIET why not subscribe by sending us a blank email at [spotliet-subscribe@iet.co.uk](mailto:spotliet-subscribe@iet.co.uk)

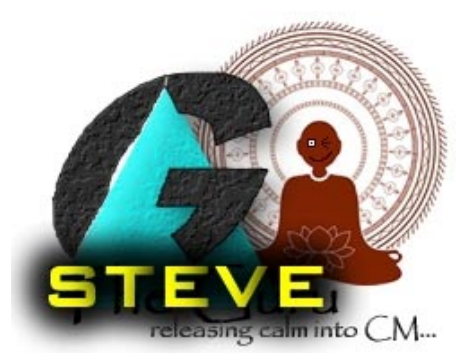

A customer writes…

### *Hi Guru*

*I've been trying to delete some ABs from a development model for ages now but it seems every time I scope the subset with the objects I think I need I end up missing something - as I'm never allowed to delete the action block in question. Is there anything GuardIEn can do to help?* 

*Harassed of Harrisburg*

Steve responds…

Dearest Harassed

Guru is still meditating at his Miami hide-away at present so I'll try and answer as best I can.

Your best option would be to use the Subset Assistant Content Wizard (**Edit->Content Wizard**…) that includes a facility to **automatically** scope into your existing subset definition ALL the related objects required to successfully delete the object in question – at the correct levels of expansion and protection.

Of course the extra advantage of using Subset Assistant is that once these objects have been scoped you can then see if any other subsets already have them checked out – providing you with immediate visibility of any downgrades. Hope this helps. May you now delete in peace.

Steve Apprentice to the Guru

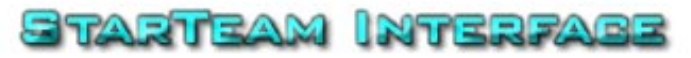

Following on from GuardIEn's existing CCM interfaces to Endevor, Harvest, ChangeMan and Dimensions, IET is proud to announce the availability of the new GuardIEn-StarTeam interface. The interface provides synchronisation of GuardIEn Change Requests, with Borland's StarTeam Change Requests or Tasks, as well as storage of generated code and executables into StarTeam. This is GuardIEn's most advanced CCM interface yet, including bi-directional synchronisation of CR Properties, when updated in either product, automatic creation of a GuardIEn CR via StarTeam, intelligent System Update processing to place important SU Reports, CR Reports and links into StarTeam, and much more!

The interface is available for CSE platforms from 7.0 SP7, 7.5 SP3 and the forthcoming 7.6. [Contact IET](mailto:info@iet.co.uk) for more information on this new offering.

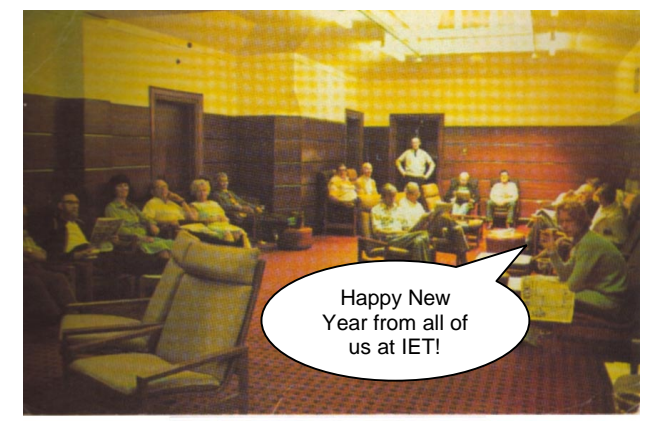

Ah well. Another edition over - hope it made you a little bit happier and that maybe you found something useful. Let us **know** if you have any ideas for future articles. Byeee.

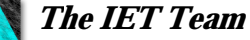

© Information Engineering Technology Ltd. (2007) visit [www.iet.co.uk](http://www.iet.co.uk/) for further information All trade marks, service marks and logos referenced herein belong to their respective companies